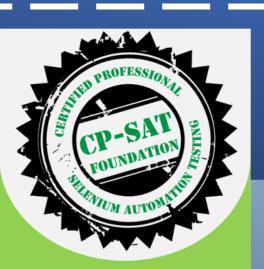

#### CP-SAT Foundation

This is the foundation level exam to assess your Selenium Eco System knowledge using Multiple choice questions

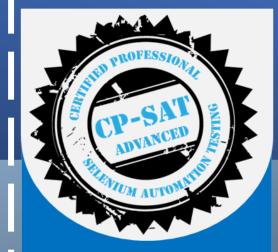

CP-SAT Advanced

This is the Advanced level exam to assess your Selenium Eco System knowledge using Practical Scenario based questions

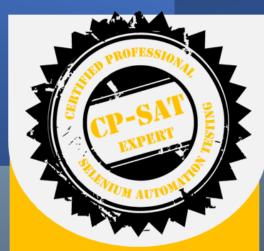

#### CP-SAT Expert

This is an expert level exam to assess how you can design an end to end, cross browser scalable, continuous testing automation solution

CP-SAT Foundation Examination Process v 2 – September 2023

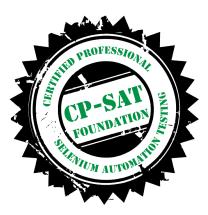

CP-SAT foundation level exam is a self proctored exam

This presentation explains the process in a step by step manner. Please go through all the slides.

Exam platform experience can be best used if you adhere to below

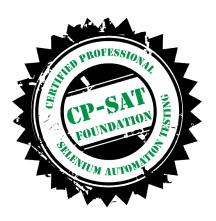

The operating system on your computer is one of the 3 mentioned below:

- Windows 7 and above
- Linux distributions or
- Mac OS X 10.6 and above

•You are opening the assessment in the latest versions of one of the browsers mentioned below:

- Chrome/Chromium
- Mozilla Firefox
- Microsoft Edge
- Apple Safari

•You have disabled all the browser extensions and Addons.

•You open the assessment in **incognito mode**.

From 1<sup>st</sup> September 2023 the exam platform for <u>all new exams</u> will be on **DoSelect** 

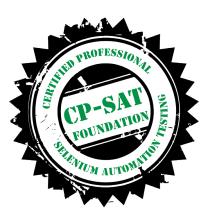

You will receive an email from our platform partner Do Select

And/Or you may receive an email from CPSATSupport

Emails will have an assessment URL

#### Helic , Please read through the below instructions and attempt the test.

We will get back to you post your assessment completion and review.

To enjoy the best experience on our platform, please ensure that: • The operating system on your computer is one of the 3 mentioned

- below: 1. Windows 7 and above
- 2. Linux distributions or
- 3. Mac OS X 10.6 and above
- You are opening the assessment in the latest versions of one of the
- browsers mentioned below. 1. Chrome/Chromium
- 2. Mozilla Firefox
- 3. Microsoft Edge
- 4. Apple Safari
- · You have disabled all the browser extensions and Add-ons.
- You open the assessment in incognito mode.

Assessment Details
Duration - 1 hours 15 minutes
Number of Problems - 50
End Time:
GO TO ASSESSMENT

Assessment URL / Link to access the exam

The exam has to be taken within 30 days of the email.

The assessment link will expire after 30 days

After you click on the assessment URL -> Step 2 starts

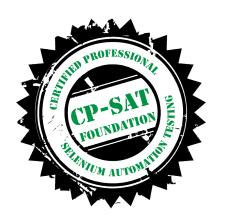

#### Before you start the assessment...

Please enter some information requested by DoSelect.

| Personal email id *     |   |  |
|-------------------------|---|--|
| Personal email id       |   |  |
| Professional email Id * | A |  |
| Professional email Id   |   |  |
| FIORESSIONAL CITAILIO   |   |  |

STEP-2 - Please complete all the required fields and then click 'Proceed to Assessment'.

| døselect | CP-SAT Foundation Exam                                                                                                    | Help | : |
|----------|----------------------------------------------------------------------------------------------------|------|---|
|          | CP-SAT Foundation Exam (Java)<br>By Agile Testing Alliance Worldwide Private Limited                                                                                                    |      |   |
|          | 1 hours 15 mins<br>to take this assessment     50<br>problems to be solved     Starts 4 Sep 2023, 1:17 PM                                                                                                    |      |   |
|          | ASSESSMENT INSTRUCTIONS                                                                                                    |      |   |
|          | CPSAT Foundation Examination (Java)                                                                                                    |      |   |
|          | CP-SAT Foundation exam can be taken by any Selenium Professional. This is the foundation level exam to assess Selenium<br>Ecosystem knowledge using Multiple choice questions The foundation certification needs to be completed before anyone can appear<br>for the CP-SAT Advanced or CP-SAT Expert Level exams |      |   |
|          | <ul> <li>1. • The foundation exam is 75-minute exam, having 50 multiple-choice questions.</li> <li>• The total duration of the exam is 75 minutes and the passing percentage is 70%.</li> <li>• There is no negative marking.</li> </ul>                                                                          |      |   |
|          | ► START ASSESSMENT                                                                                                    |      |   |

**STEP-3** - Please carefully read the instructions and click 'Start Assessment'.

#### You're about to start this assessment

PROFESSIO

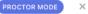

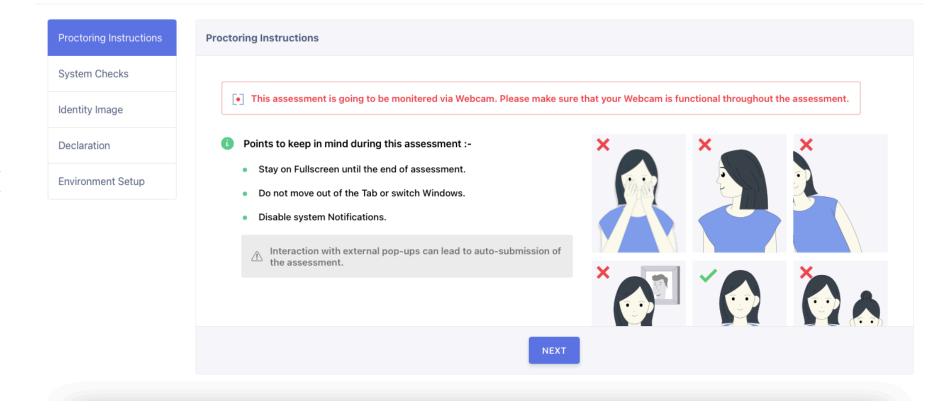

STEP-4 - Please carefully read the instructions and click 'NEXT'.

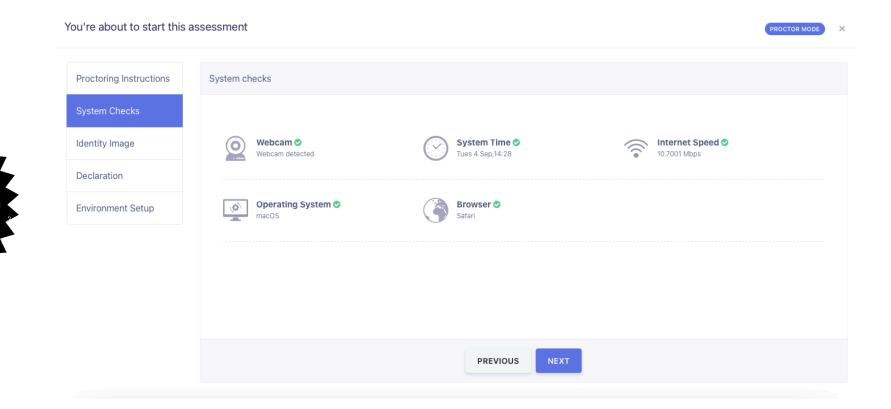

PROFESSION

STEP-5 - After verifying everything, proceed to click 'Next'.

#### You're about to start this assessment

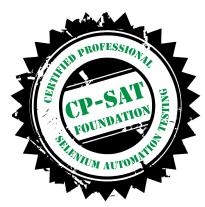

| Proctoring Instructions | Identity Image                                                                                                    |               |  |
|-------------------------|----------------------------------------------------------------------------------------------------|---------------|--|
| System Checks           | This assessment requires you to take an image of yourself to be used for proctoring                                                                                                |               |  |
| Identity Image          | purposes, Please ensure to follow the Instructions below.                                                                                                    |               |  |
| Declaration             | <ul><li>Look straight into the camera</li><li>Your face is not covered</li></ul>                                                                                                   |               |  |
| Environment Setup       | Room is properly lit                                                                                                    |               |  |
|                         | There is no other person or picture of a person in the frame                                                                                                    |               |  |
|                         | Violation of any of the above rules during the course of the assessment $\widehat{\square}$ will be captured and shared with the assessment admin and can affect your candidature. | Take Snapshot |  |
|                         |                                                                                                    | Take Shapshot |  |
|                         | PREVIOUS                                                                                                    |               |  |

STEP-6 - Read instructions carefully, take a snapshot, and then click 'Next'.

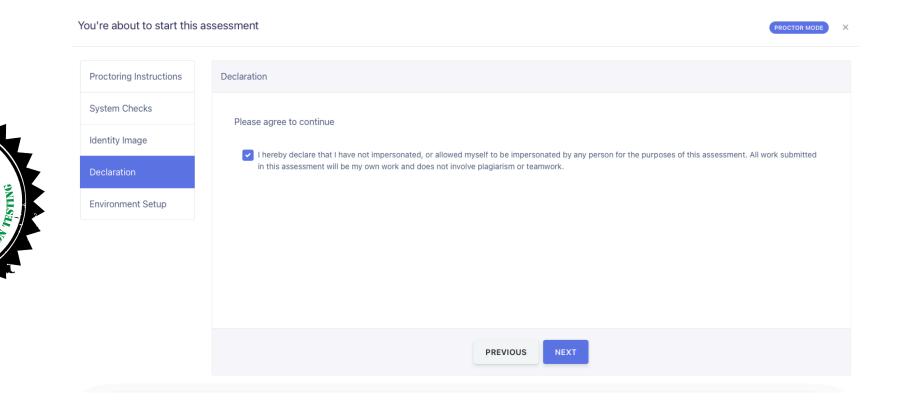

PROFESSION

STEP-7 Check the box and then click 'Next'.

| 'ou're about to start this |                   |                                   | PROCTOR MODE |
|----------------------------|-------------------|-----------------------------------|--------------|
| Proctoring Instructions    | Environment Setup |                                   |              |
| System Checks              |                   |                                   |              |
| Identity Image             |                   |                                   |              |
| Declaration                |                   |                                   |              |
| Environment Setup          |                   | Your environment is ready         |              |
|                            |                   | Provisioning servers for the test |              |
|                            |                   |                                   |              |
|                            |                   |                                   |              |
|                            |                   |                                   |              |
|                            |                   | PREVIOUS PROCEED TO ASSESSMENT    |              |

**STEP-8** Click 'Proceed to Assessment' to start the test, and your 1 hr 15 min exam begins.

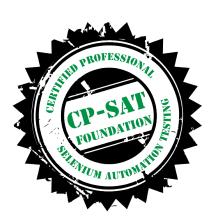

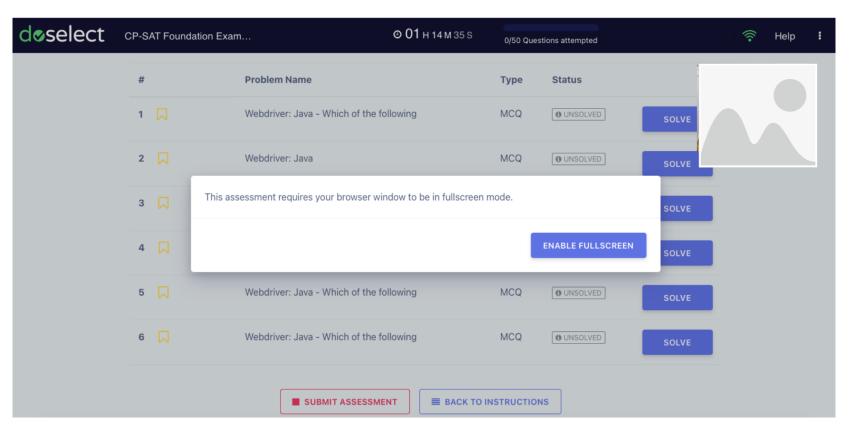

**STEP-9** Click 'Enable Fullscreen' to begin the test

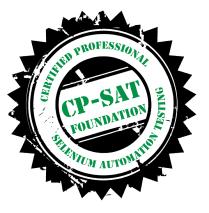

de

| select | CP-SAT Foundation E | Exam © 01 н 13 м 00                          | ) S 1/50 Qu     | estions attempted |       | • 🛜 । | Help | : |
|--------|---------------------|----------------------------------------------|-----------------|-------------------|-------|-------|------|---|
|        | #                   | Problem Name                                 | Туре            | Status            |       |       |      |   |
|        | 1                   | Webdriver: Java - Which of the following     | MCQ             | UNSOLVED          | SOLVE |       |      |   |
|        | 2                   | Webdriver: Java                              | MCQ             | ( UNSOLVED        | SOLVE |       |      |   |
|        | 3 🗖                 | Webdriver: Java - "If you are using explicit | MCQ             | UNSOLVED          | SOLVE |       |      |   |
|        | 4 🗔                 | Webdriver: Java                              | MCQ             | UNSOLVED          | SOLVE |       |      |   |
|        | 5 🗔                 | Webdriver: Java - Which of the following     | MCQ             | UNSOLVED          | SOLVE |       |      |   |
|        | 6 🗖                 | Webdriver: Java - Which of the following     | MCQ             | UNSOLVED          | SOLVE |       |      |   |
|        | 7 🗖                 | Webdriver: Java                              | MCQ             | UNSOLVED          | SOLVE |       |      |   |
|        | 8 🗖                 | Webdriver: Java                              | MCQ             | UNSOLVED          | SOLVE |       |      |   |
|        | 9 🗖                 | Webdriver: Java - In Selenium, how can you   | MCQ             | UNSOLVED          | SOLVE |       |      |   |
|        |                     |                                              | K TO INSTRUCTIO | ONS               |       |       |      |   |

**STEP-10** After the exam, click 'Submit Assessment' to submit your examination.

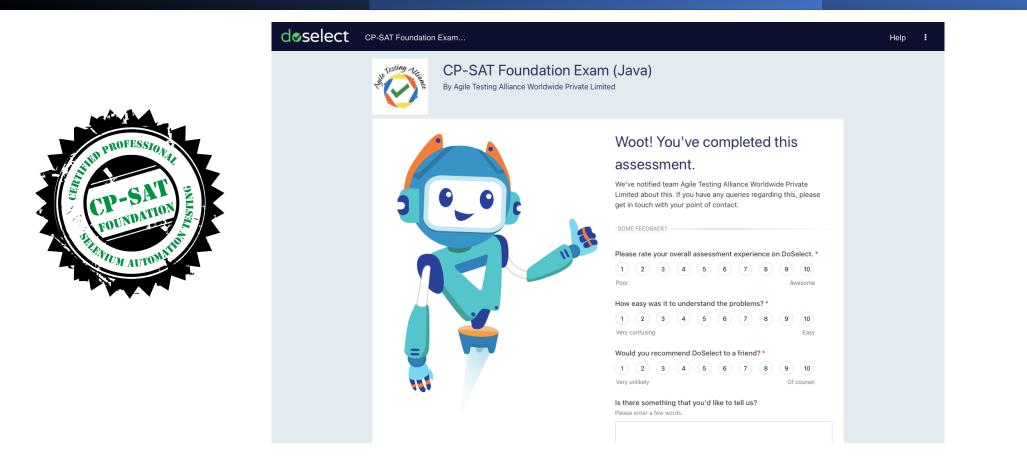

**STEP-11 O**nce you have taken the exam, please send an email to CPSATSupport@ATAEvents.org, informing us that the exam has been taken. Once you have informed, CP-SAT Support team will declare your results with in 24 working hours. If you have taken an exam on a holiday or over the weekend, the results will be declared on the next working day

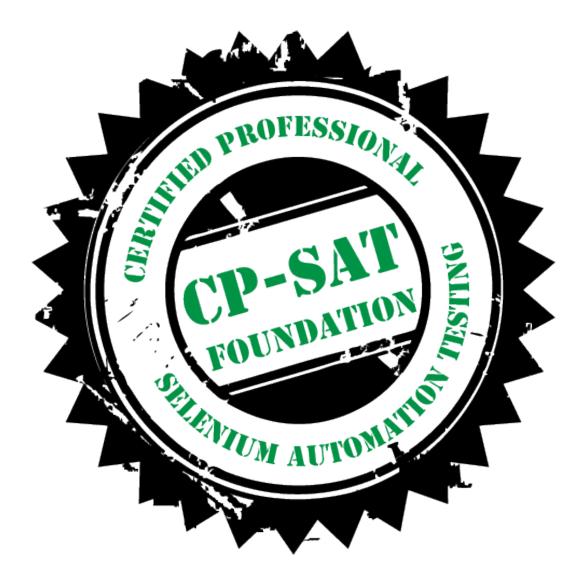

#### **Good luck**

#### **Best wishes for the exam!**